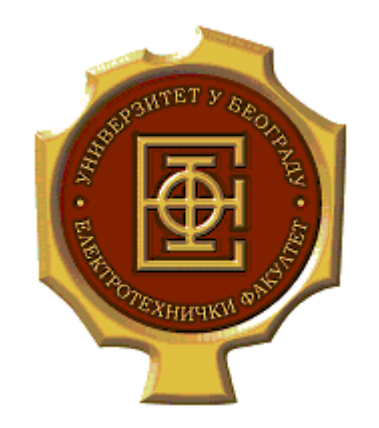

#### Programiranje Internet aplikacija

#### Čas 4 - CSS (Cascading Style Sheets)

Dražen Drašković, Sanja Delčev

# **Uvod u CSS**

- CSS se koristi u okviru HTML stranica, da bi se smanjilo ispisivanje istog koda.
- Omogućavaju isti način formatiranja svih stranica u okviru nekog sajta, kao i jednostavnu promenu pojedinih parametara kao što su boja slova, vrsta slova, veličina slova, izgled tabele, pozadine...
- Sve ove osobine stranica se mogu čuvati u posebnim dokumentima i to na jednom mestu za sve stranice, pa se promenom jednog parametra na jednom mestu menja izgled svih stranica koje referišu promenjeni parametar.
- Najnoviji standard: CSS3

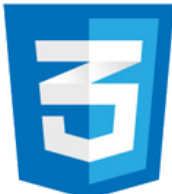

# **Ubacivanje CSS koda**

- Postoje tri načina učitavanja CSS koda:
	- Eksterni stilovi fajl sa stilovima (css fajl, mogu ga čitati sve HTML stranice koje pozivaju taj fajl)
	- Interni stilovi deo HTML stranice u <head> predstavlja CSS kod (može ga čitati samo taj HTML fajl)
	- Umetnuto u neki tag definiše stil samo tog taga u koji je umetnut opis

#### **CSS element**

- CSS element se sastoji od tri glavna dela:
	- objekat { property : vrednost [;property : vrednost] } gde je: objekat - HTML element koji se želi promeniti, property - atribut objekta koji se želi promeniti, vrednost - vrednost atributa.
- CSS elementi se mogu definisati na dva načina, u okviru stranice ili u okviru zasebnog dokumenta.
- Definisanje u okviru stranice: U zaglavlju HTML se ubacuje tag **<style>** i njegov atribut *type* sa vrednošću "text/css". U okviru ovog taga se definišu pojedinačni CSS elementi.

#### **Primer CSS - interni stilovi**

 $<$ html $>$ 

<head>

```
<style type="text/css">
```

```
h1 { background-color: #00ff00; }
```

```
p { font-family: Verdana; }
```
</style>

</head>

<body>

```
<h1>Prvi naslov</h1>
  <h2>Drugi naslov</h2>
  <p>Tekst paragrafa</p>
</body>
\langle/html\rangle
```
# **Korišćenje više atributa**

- Kod CSS elementa moguće je da se navede više parova atribut-vrednost. U tom slučaju parovi se odvajaju pomoću znaka ;
- Primer:

```
p {
   text-align: center; 
  color: red; 
   font-family: arial; 
  }
```
# **Više objekata deli iste atribute**

• Moguće je da više objekata deli iste atribute sa istim vrednostima:

```
h1, h2, h3, h4, h5, h6 
{ 
  color: blue 
}
```

```
(Primer 1)
```
# **CSS fajl - eksterni stilovi**

- CSS se može definisati i u posebnom dokumentu sa ekstenzijom .css
- Prednosti: organizovaniji i efikasniji kod (sve stranice aplikacije dele jedan šablon!)
- Povezivanje HTML stranice sa CSS fajlom:

 $<$ head $>$ 

```
<link rel="stylesheet" type="text/css" 
 href="primer.css" />
</head>
```
#### **Primer CSS fajla - eksterni stilovi**

<HTML>

<head>

<TITLE> primer poziva CSS dokumenta </TITLE> <link rel="stylesheet" type="text/css" href="test.css" />  $\langle$ head> <BODY> <H1>Prvi naslov</H1> <P>Tekst izmedju prva dva naslova</P> <H1>Drugi naslov</H1> <P>Tekst izmedju drugog i treceg naslova</P> <H1>Treci naslov</H1> <P>Tekst izmedju posle treceg naslova</P> </BODY>

 $\langle$ /HTML $\rangle$ 

#### **Primer test.css**

• test.css je šablon, koji ima sledeći kod:

```
H1 { 
 font-family: sans-serif; 
 color: #ff0000; 
}
```
(Primer 2)

# CSS id

- ID označava stil jednog jedinstvenog elementa.
- ID se koristi kao atribut HTML elementa, definisan sa početnim znakom #.
- Stil se menja samo kod elementa sa tim identifikatorom.
- Identifikator ID ne sme da počinje brojem, jer ne radi u nekim verzijama Mozilla Firefox.

(Primer 3)

# **CSS KLASE**

**CSS** 

# **CSS klase**

- Nekada je potrebno da određeni CSS objekat može da ima više vrednosti za isti atribut i da su te različite vrednosti potrebne na različitim mestima na html stranici.
- Na primer stranica se sastoji od 20 paragrafa, i potrebno je da kod 18 paragrafa tekst bude poravnat uz desnu marginu, a kod dva da bude centriran.
- U okviru CSS objekta klasa se definiše navođenjem simbola **.** i imena klase. Na primer:

p.desno { text-align: right;}

.centrirano { text-align: center; }

# **Pozivanje klase**

• Klasu određenog objekta pozivamo tako što u željenom tagu navodimo atribut *class=*"*imeKlase*". Tako će na našoj primer stranici paragrafi koje želimo da poravnamo uz desnu marginu imati strukturu:

```
<p class="desno">
```
Tekst koji treba da bude uz desnu marginu  $\langle$ /p>

• A paragrafi čiji tekst treba da bude centriran imati strukturu:

```
<p class="centrirano">
   Tekst koji treba da bude centriran 
\langle/p>
```
# **CSS ATRIBUTI**

**CSS** 

# **Background atributi**

- Koristi se da bi definisali pozadinu:
	- background-color
	- background-image
	- **background-repeat**
	- background-attachment
	- **background-position**
- **Primer:**
- div { background-color: #b0c4de; }
- body { background-image:url(srce.jpg); background-repeat:repeat-x; }

body { background-position: right top; }

### **Atributi za tekst**

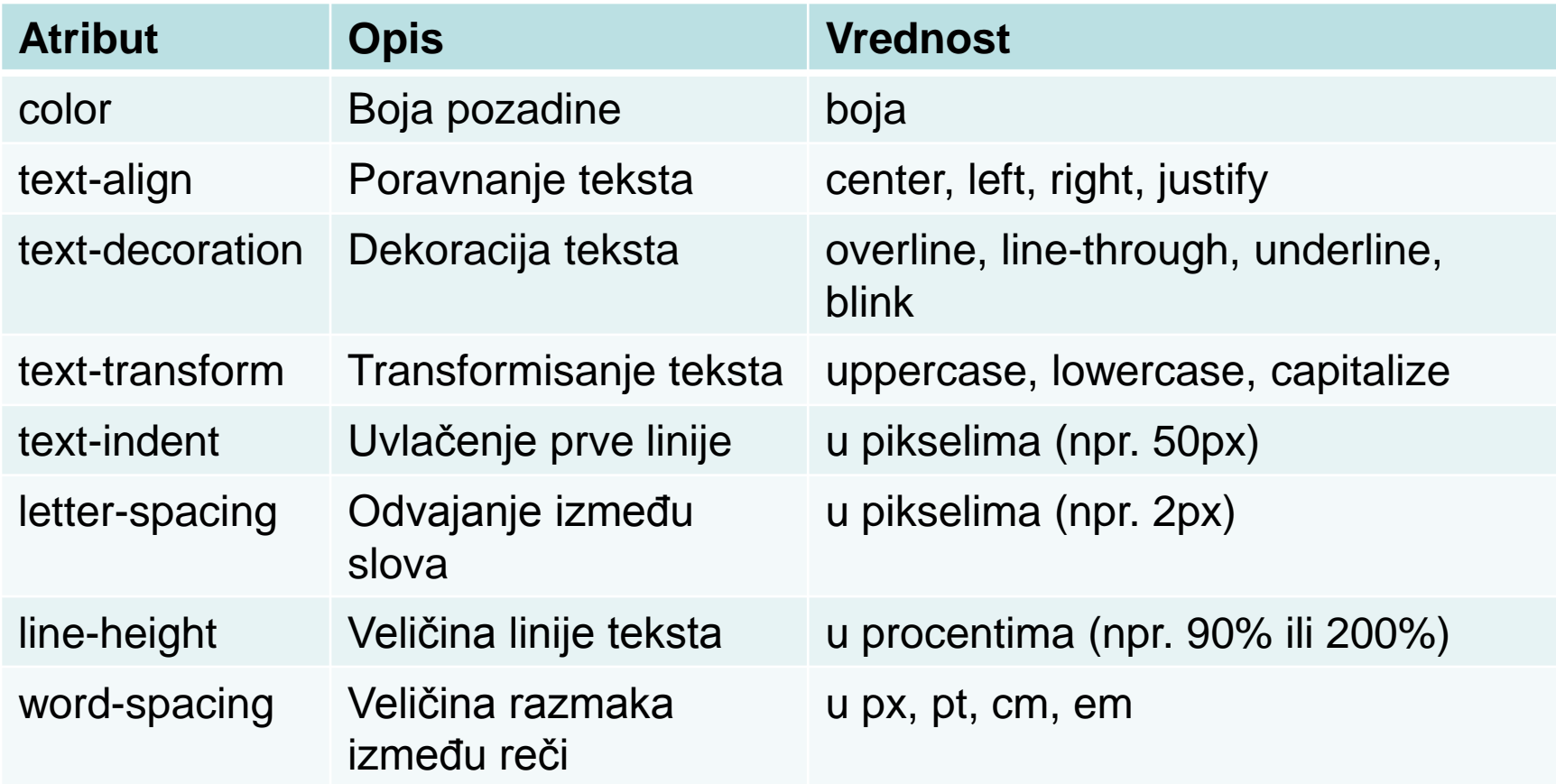

#### **(Primer 5)**

## **Atributi za font**

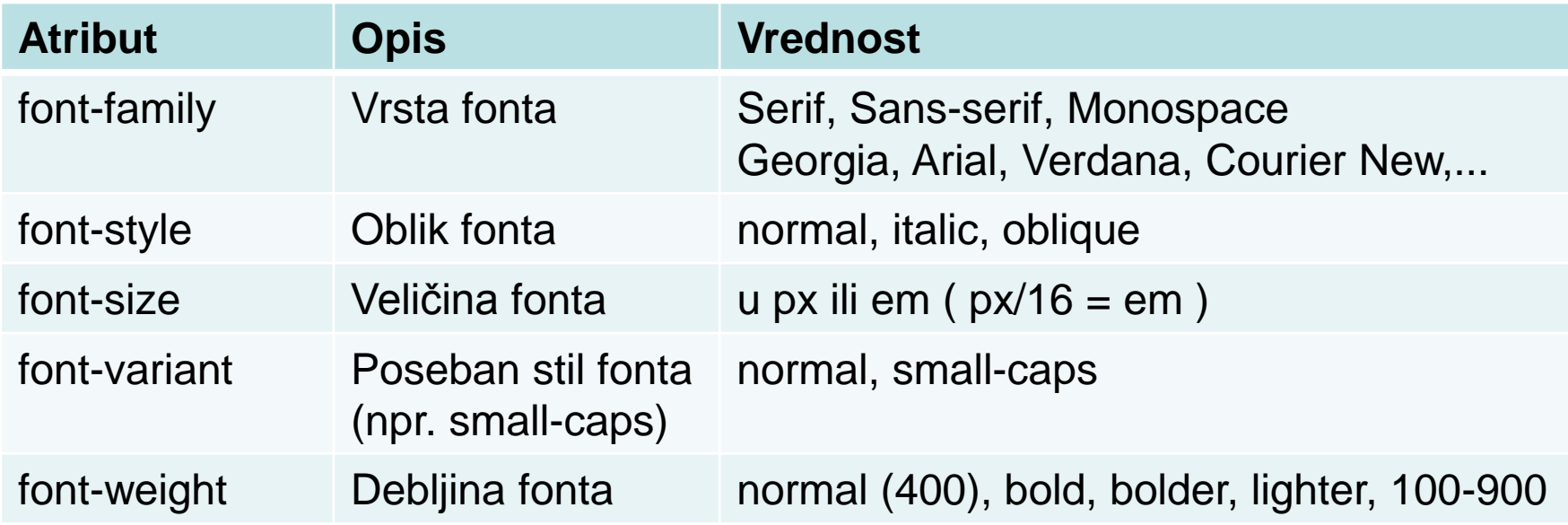

# **CSS i linkovi**

- Postoji 4 stanja linkova:
	- a:link normalan, neposećeni link
	- a:visited link koji je korisnik posećivao
	- a:hover link preko koga se nalazi kursor miša
	- a:active link u momentu klika na njega
- a:hover MORA biti posle a:link i a:visited
- a:active MORA biti posle a:hover
- Atributi koji mogu da se koriste kod linkova: color, text-decoration, background-color

# **CSS i liste**

- Atribut **list-style-type**
- Koristi se da bi se definisao način prikaza stavke nenumerisane ili numerisane liste. Vrednosti atributa su tipovi ove dve vrste liste. Primer: UL { list-style-type: square; }
- Atribut **list-style-image**
- Koristi se da bi se definisala slika kao oznaka stavke liste za sve tri vrste liste. Primer:

UL { list-style-image: url(zvezda.gif);}

#### **CSS i tabele**

#### • Moguće je stilizovati tabelu koristeći atribute:

- width (širina u px ili %)
- height (visina u px ili %)
- border (debljina linije u px)
- text-align (poravnanje teksta u tabeli/ćeliji)
- vertical-align (poravnanje vertikalno)
- padding (prazan prostor u td/th elementu)
- background-color (boja pozadine)
- color (boja teksta)

## **CSS okviri**

• Različiti delovi HTML stranice: margina, ivica, prazan prostor i sadržaj.

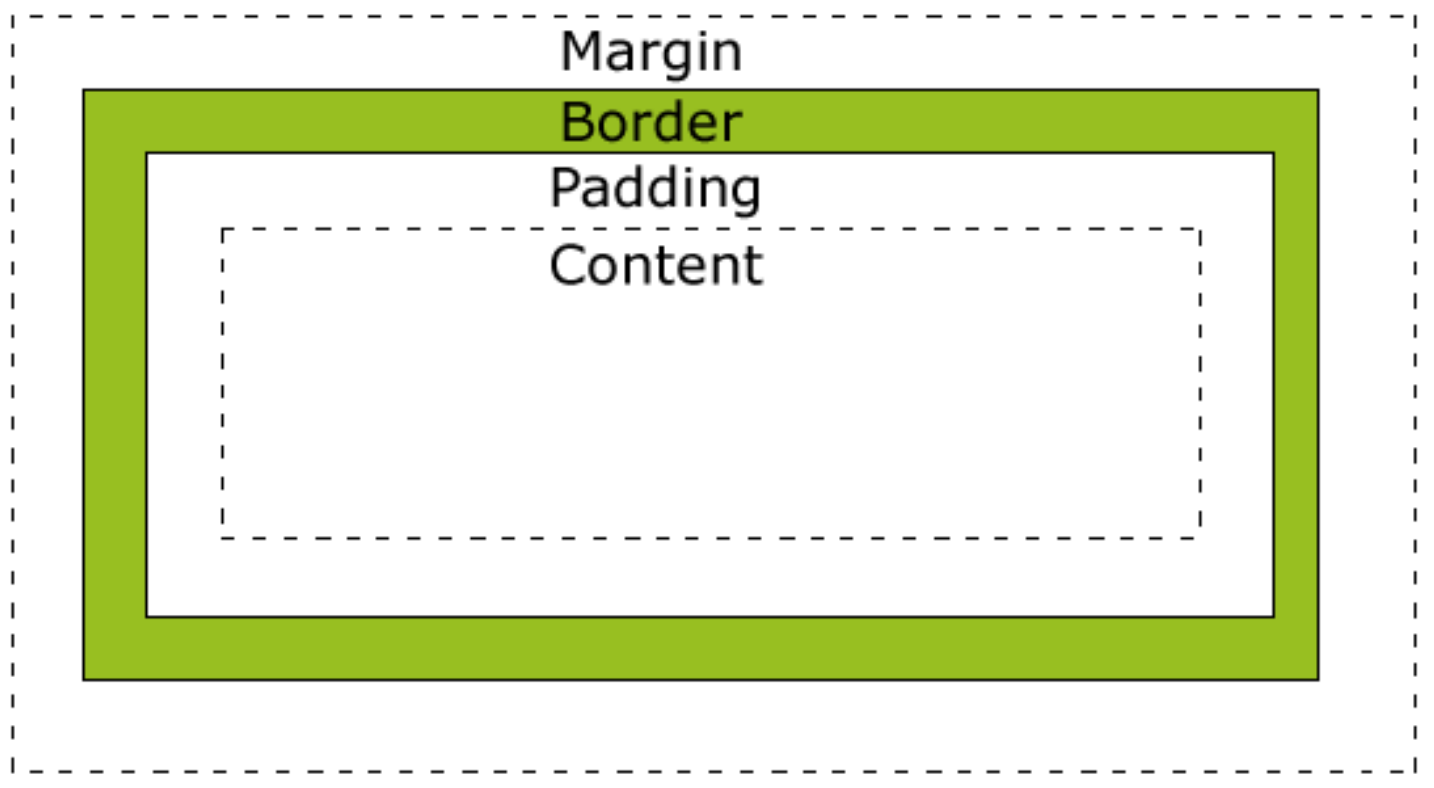

## **border-color**

- Koristi se da bi se definisala boja ivice oko selektovanog elementa. Za svaku stranu ivice se mogu postaviti posebno korišćenjem atributa:
	- **border-top-color,**
	- **border-right-color,**
	- border-bottom-color,
	- **border-left-color.**
- **Primer:**

.poruka { border-color: #FF0000; }

## **border-width**

- Koristi se da bi se definisala debljina ivice oko selektovanog elementa.
- Debljina se postavlja u pikselima ili postavljanjem tri predefinisane vrednosti: *thin*, *medium* ili *thick*.
- Debljina ne može da se koristi samostalno, već se mora definisati i atribut *border-style*
- Primer:

p.prvi { border-style:solid; border-width:medium; }

# **border-style**

- Koristi se da bi se definisao stil ivica oko selektovanog elementa. Podržani stilovi su:
	- dotted, dashed, solid, double, groove, ridge, inset, outset
- Stil ivice, za svaku stranu se može postaviti posebno:
	- **border-top-style,**
	- **border-right-style,**
	- **•** border-bottom-style,
	- **border-left-style.**

# **border-style (primeri)**

dotted: Defines a dotted border

dashed: Defines a dashed border

solid: Defines a solid border

double: Defines two borders. The width of the two borders are the same as the border-width value

groove: Defines a 3D grooved border. The effect depends on the border-color value

ridge: Defines a 3D ridged border. The effect depends on the border-color value

inset: Defines a 3D inset border. The effect depends on the border-color value

outset: Defines a 3D outset border. The effect depends on the border-color value

#### Pregled - Vežbe #4

- <style type="text/css">
- <link rel="stylesheet" type="text/css" href="primer.css"/>
- id, class
- bg {background-color, background-image, background-repeat, background-attachment, background-position}
- text {color, text-align, text-decoration, text-transform, text-indent, letter-spacing, line-height, word-spacing}
- font {font-family, font-style, font-size, font-variant, font-weight}
- a:link, a:visited, a:hover, a:active {color, textdecoration, background-color}
- UL { list-style-type, list-style-image }
- table { width, height, border, text-align, vertical-align, padding, background-color, color }
- border {border-top-color, border-right-color, borderbottom-color, border-left-color}